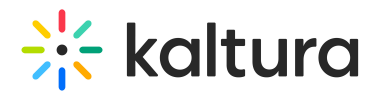

## Searching for Media with Quizzes

Last Modified on 05/20/2021 11:11 am IDT

To display media that have quizzes configured

- 1. Go to My Media Page and click Filters.
- 2. Check Quiz.

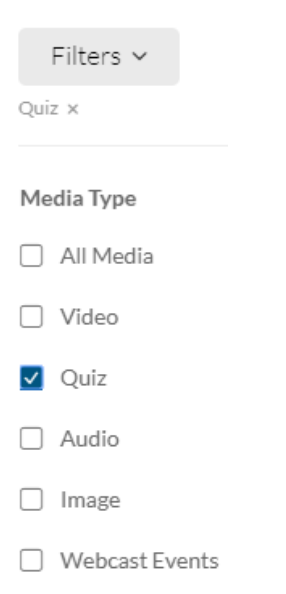

All media that include quizzes is displayed on the My Media page.

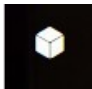

A special icon on the video thumbnail, and on the entry page, is displayed for videos that have quizzes configured.

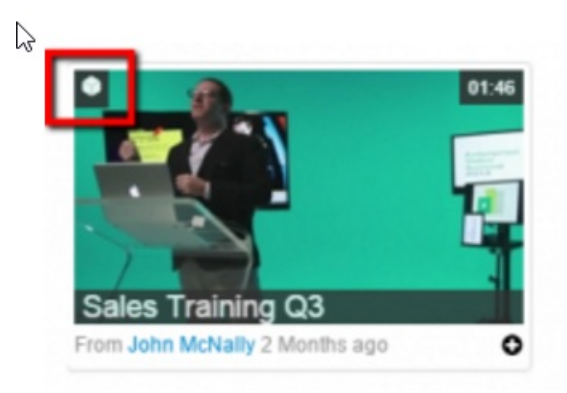

[template("cat-subscribe")]